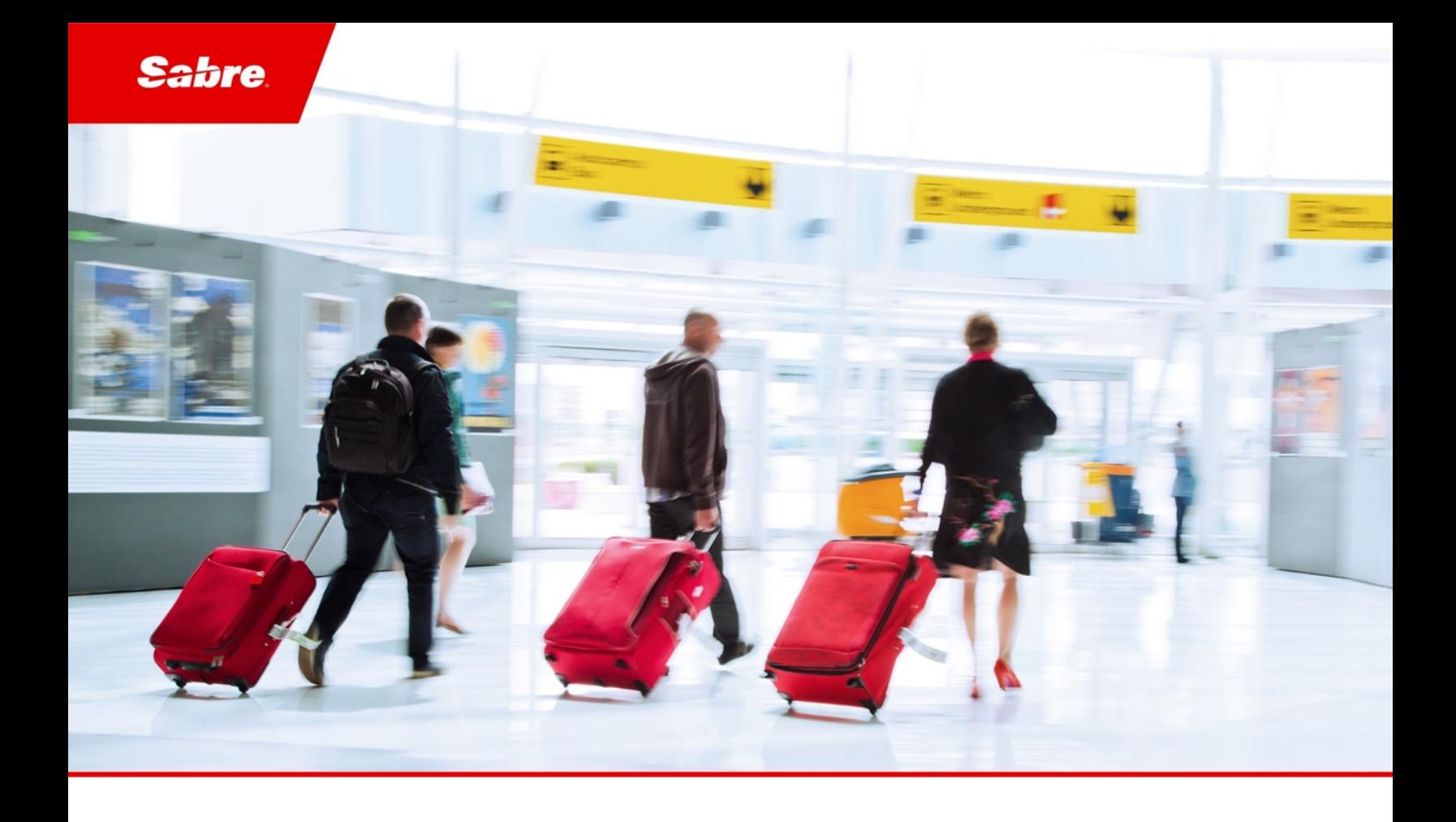

## Release Notes: Release Ready

SabreSonic CSS Digital Connect Check-In REST Services

Version 2.3

#### Software Version 2.3

#### Document Edition 1.0 (April 2019)

This documentation is the confidential and proprietary intellectual property of the *Sabre Airline Solutions®* business. Any unauthorized use, reproduction, preparation of derivative works, performance or display of this document or software represented by this document, without the express written permission of *Sabre Airline Solutions* is strictly prohibited.

*Sabre®*, the *Sabre* logo, *Sabre Airline Solutions*, the *Sabre Airline Solutions* logo, *Sabre Travel Network®*, the *Sabre Travel Network* logo, *AirCentre®, AirVision®, SabreSonic®CSS*, *Sabre Data & Analytics®* are trademarks and/or service marks of an affiliate of *Sabre* Corporation. All other trademarks, service marks and trade names are the property of their respective owners.

© 2016 Sabre GLBL Inc. Allrights reserved.

### Table of Contents

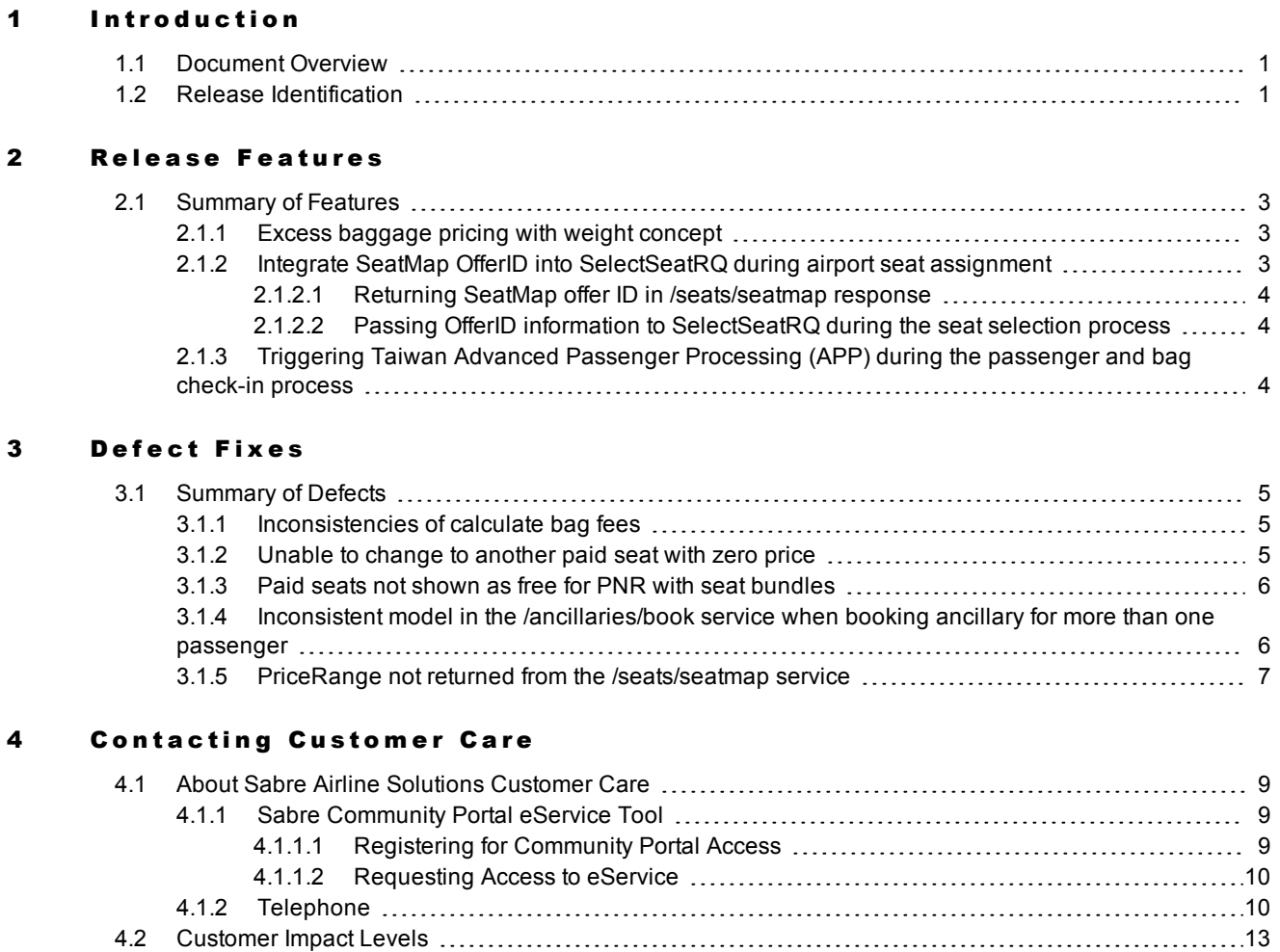

4.2.1 [Severity](#page-17-0) Levels [14](#page-17-0) 4.2.2 Product [Availability](#page-17-1) Levels [14](#page-17-1)

 $\ddotsc$ 

# <span id="page-4-0"></span> $\bf{Introduction}$

### <span id="page-4-1"></span>1.1 Document Overview

This document contains release notes information for *SabreSonic® CSS Digital Connect Check-In REST Services* Release 2.3. Read this document so that you are aware of changes to the solution.

### <span id="page-4-2"></span>1.2 Release Identification

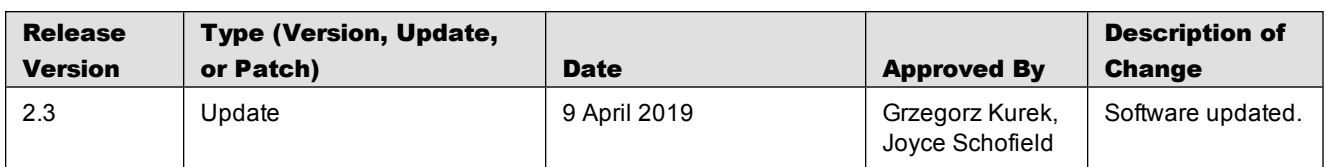

#### External Release Notes: Release Ready

 $\sim$   $\sim$   $\sim$ 

# <span id="page-6-0"></span>Release Features  $2$

#### <span id="page-6-1"></span>2.1 Summary of Features

*Digital Connect Check-In* is introducing new features and enhancements in the following areas:

- Excess [baggage](#page-6-2) pricing with weight concept
- Integrate SeatMap OfferID into SelectSeatRQ during airport seat assignment
- Trigger Taiwan app during the [passenger](#page-7-2) and bag check-in process

The following sections explain more details about the new items.

#### <span id="page-6-2"></span>**2.1.1 Excess baggage pricing with weight concept**

*Digital Connect Check-In* supports total weight concept of baggage allowance in case of calculating baggage prices.

The /baggage/price service is changed to support:

- $\bullet$  the list of prepaid charges returned by Calculate Baggage Fees (CBF). For the weight concept, there is a possibility to have more than one Air Extra (AE). The calculator returns a list of unfulfilled prepaids regardless of the result of the charge calculation.
- two different types of allowance definitions: PIECE or TOTAL\_WEIGHT. The changes help POS to handle the results related to the baggage pool.

The following changes in the schema allow to handle Total\_Weight concept of allowance and help POS to handle the results related to the baggage pool:

- <sup>l</sup> BaggageCharge structure returned in context of bag includes the information about SourcePassengerRef. One passenger is pointed as the source of charge by ID of PriceBaggagePassenger and has the charges or pre-paids from other passenger(s) assigned.
- A new element *calculationType* is introduced in the response to retrieve the information about the calculation type. There are three possible values: TOTAL\_WEIGHT, PIECE and UNDEFINED.

#### <span id="page-6-3"></span>**2.1.2 Integrate SeatMap OfferID into SelectSeatRQ during airport seat assignment**

*Digital Connect Check-In* introduces changes in the **/seats/seatmap** response to return the information about OfferId among other information returned by the downline system. OfferId is cached and this information is available in the **/seats/select** when building request message to the downline services.

Additional error handling related to expired OfferId for /seats/select service is implemented.

The process of selecting or changing a seat requires to take a care of seat price consistency between what passenger receives from the seat map and the actual price that must be paid.

Due to the security reasons a price information is not passed by POS but is retrieved from Sabre systems during the selecting process. Seat prices are individually adjusted for each passenger, so it is crucial to ensure that each passenger receives theirs personalized prices.

#### <span id="page-7-0"></span>**2.1.2.1 Returning SeatMap offer ID in /seats/seatmap response**

For passenger's request the seat map with all available options is returned. Each seat map is personalized for a passenger and includes the entitlements for free seats and all discounts of paid seats. Therefore, each response can be treated as separate offer for the passenger with the unique Id. *Digital Connect Check-In* stores OfferID and OfferItemID information to keep this information available at time of seat selection. Information about OfferId/OfferItemId is also returned to POS so the passenger might be informed about OfferID returned for them.

Note Also for the POSes not continuing the seat selection process through *Digital Connect Check-In* services, the returned OfferID is available.

#### <span id="page-7-1"></span>**2.1.2.2 Passing OfferID information to SelectSeatRQ during the seat selection process**

To make sure that the seat selected by a passenger would be assigned to them with the same price which passenger was informed in the seat map, *Digital Connect Check-In* /seats/select service uses the information cached by /seats/seatmap service that includes OfferId. This identifier is passed to the downline system.

#### <span id="page-7-2"></span>**2.1.3 Triggering Taiwan Advanced Passenger Processing (APP) during the passenger and bag check-in process**

All international flights In Taiwan (inbound and outbound ones) are required to submit the advanced passenger information.

Sending this information should be triggered before the passenger's check-in process. Basing on the received information, the passenger can be checked-in or not because of the security reasons.

*Digital Connect Check-In* supports triggering security information for some other countries. Now the same solution is applied for Taiwan.

# <span id="page-8-0"></span>Defect Fixes  $\sim$  3

### <span id="page-8-1"></span>3.1 Summary of Defects

The following *Digital Connect Check-In* defects have been fixed for this release.

- [Inconsistencies](#page-8-2) of calculate bag fees
- Unable to change to [another](#page-8-3) paid seat with zero price
- Paid seats not shown as free for PNR with seat [bundles](#page-9-0)
- Inconsistent model in the [/ancillaries/book](#page-9-1) service when booking ancillary for more than one passenger
- PriceRange not returned from the [/seats/seatmap](#page-10-0) service

The following sections explain more detail about the defects.

#### <span id="page-8-2"></span>**3.1.1 Inconsistencies of calculate bag fees**

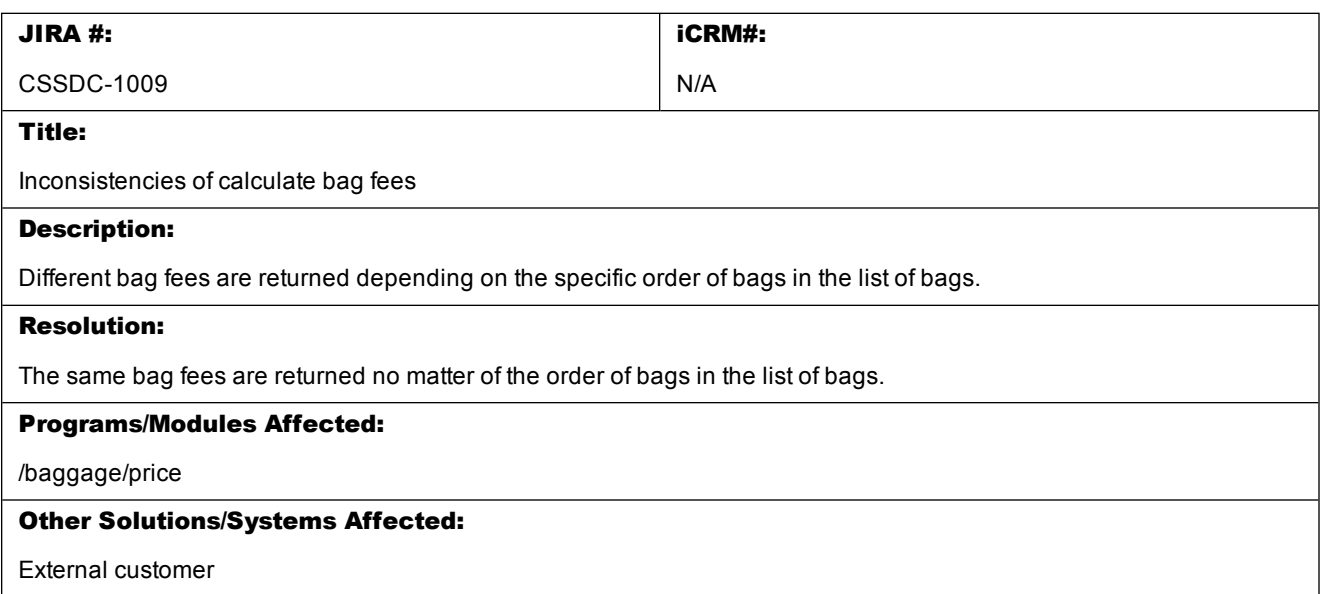

#### <span id="page-8-3"></span>**3.1.2 Unable to change to another paid seat with zero price**

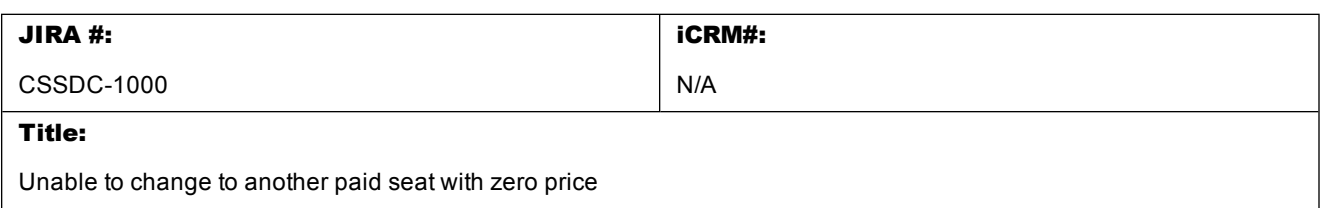

#### Description:

When the user has a seat bundle, the /seats/select request fails when all paid seats are displayed with zero price.

#### Resolution:

Seat change to another zero-price seat offered is successful.

#### Programs/Modules Affected:

*Digital Connect Check-In*

#### Other Solutions/Systems Affected:

External customer

#### <span id="page-9-0"></span>**3.1.3 Paid seats not shown as free for PNR with seat bundles**

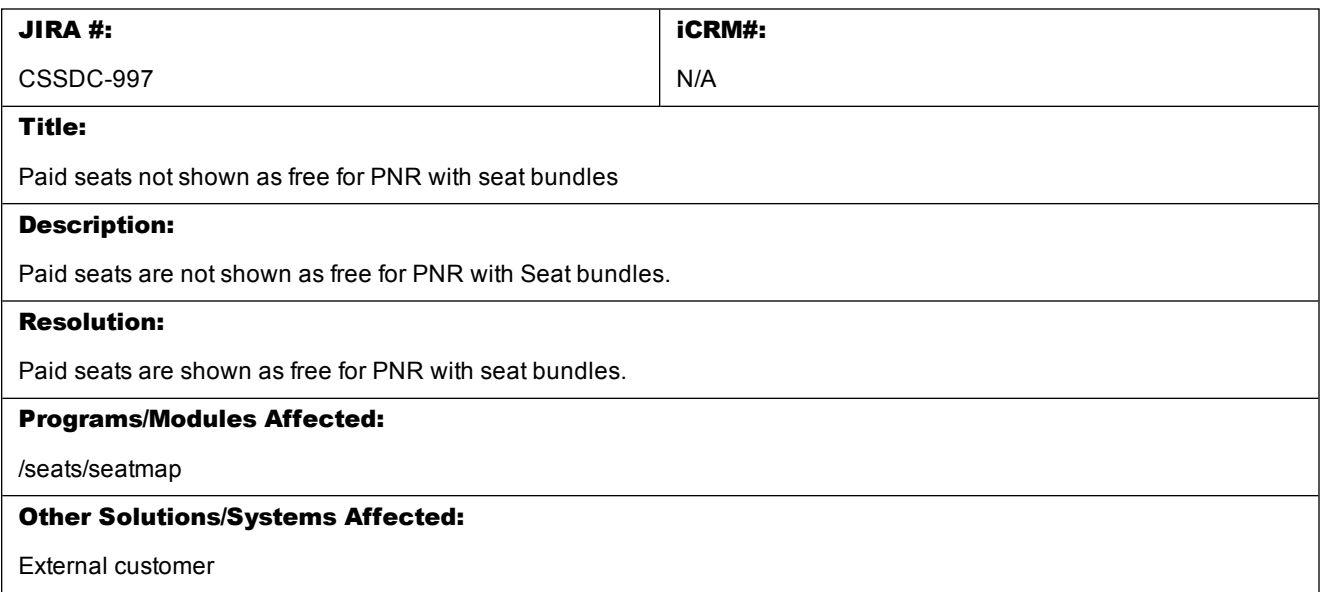

#### <span id="page-9-1"></span>**3.1.4 Inconsistent model in the /ancillaries/book service when booking ancillary for more than one passenger**

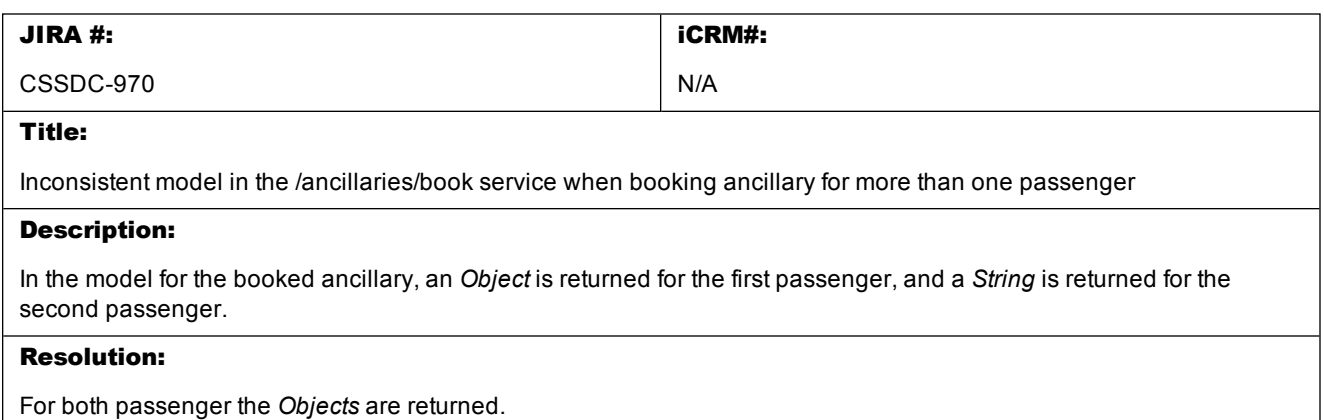

#### Programs/Modules Affected:

/ancillaries/book

#### Other Solutions/Systems Affected:

External customer

### <span id="page-10-0"></span>**3.1.5 PriceRange not returned from the /seats/seatmap service**

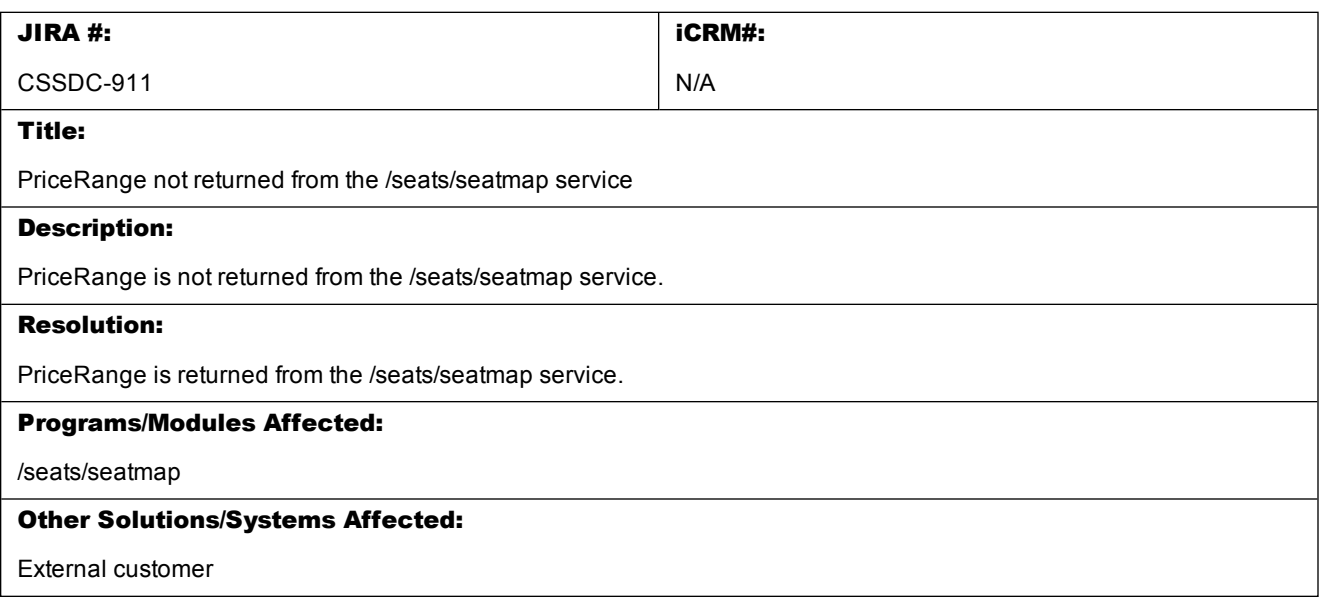

#### External Release Notes: Release Ready

 $\sim$   $\sim$   $\sim$ 

## <span id="page-12-0"></span>**Contacting Customer Care**

#### <span id="page-12-1"></span>4.1 About Sabre Airline Solutions Customer Care

Sabre Airlines Solutions maintains the Customer Care help desk that is available for all customers 24 hours a day, 7 days a week. Customer Care analysts facilitate the resolution of issues, questions, and requests for Sabre Airline Solutions products and services.

When you contact *Customer Care*, an analyst collects specific information about the issue, opens a service request in the tracking system, and then documents the issue to track handling and resolution. This logging and tracking process facilitates complete and accurate communication, which improves the resolution process, implementation process, and design of future enhancements to ultimately prevent recurrence of the issue.

Customer Care analysts manage all service requests throughout the service request's life cycle, from beginning to end. The analysts are committed to resolving all service requests in a professional and timely manner. They coordinate with subject matter experts to resolve issues and escalate as needed to ensure resolution. The analyst does not close a service request until it is fully resolved and communicated back to you.

#### <span id="page-12-2"></span>**4.1.1 Sabre Community Portal eService Tool**

Sabre Airline Solutions maintains the *Sabre® Community Portal* at [community.sabre.com](https://community.sabre.com/) that offers:

- <sup>l</sup> Access to the eService tool, from which you can submit and track service requests.
- Access to Sabre hosted applications.
- Training and documentation information.
- Application release notes and patches.
- User forums, news, and events.

#### <span id="page-12-3"></span>**4.1.1.1 Registering for Community Portal Access**

Access to the Community Portal is generally provided within 24 to 48 business hours. If your organization has a Delegated Administrator to approve the request, your access may be granted faster.

#### To register for Community Portal Access

- 1. Go to [community.sabre.com.](https://community.sabre.com/)
- 2. Click New Account. The New User Registration page appears.
- 3. Enter required information.

#### 4. Click **Submit**.

Once your request is approved, you will receive an email with additional information. Follow the instructions within this email to complete the registration process.

#### <span id="page-13-0"></span>**4.1.1.2 Requesting Access to eService**

Access to eService is generally provided within 24 hours.

**Note** You should only enter medium or low impact issues in the eService tool. If you have a critical or high impact level issue, you must call *Customer Care* for immediate attention. If you use eService to submit a critical impact level request, the service request will be excluded from time-to-resolution calculations.

#### To Request Access to eService

- 1. Login to [community.sabre.com.](https://community.sabre.com/)
- 2. On the Home page, in the **Support Service-eService tool** area, click **Request Access**.

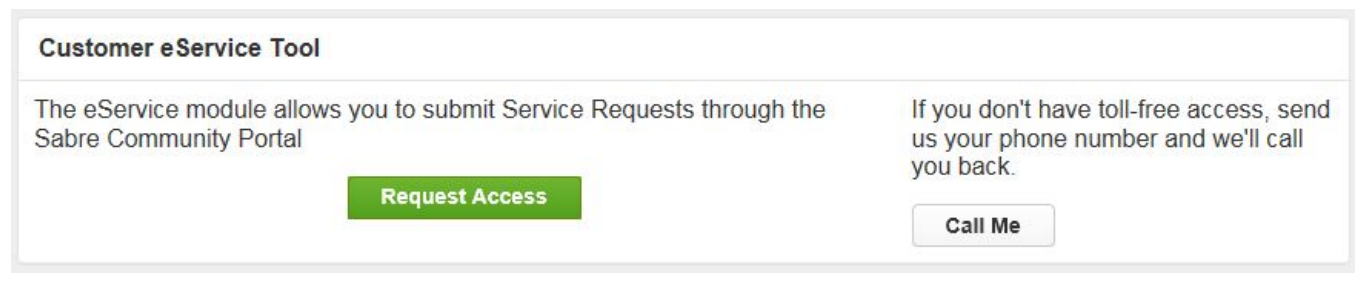

#### <span id="page-13-1"></span>**4.1.2 Telephone**

Note To ensure the most expedient response, you must submit all critical and high impact issues directly by phone to Customer Care.

Call *Customer Care* at the toll free number for your country.

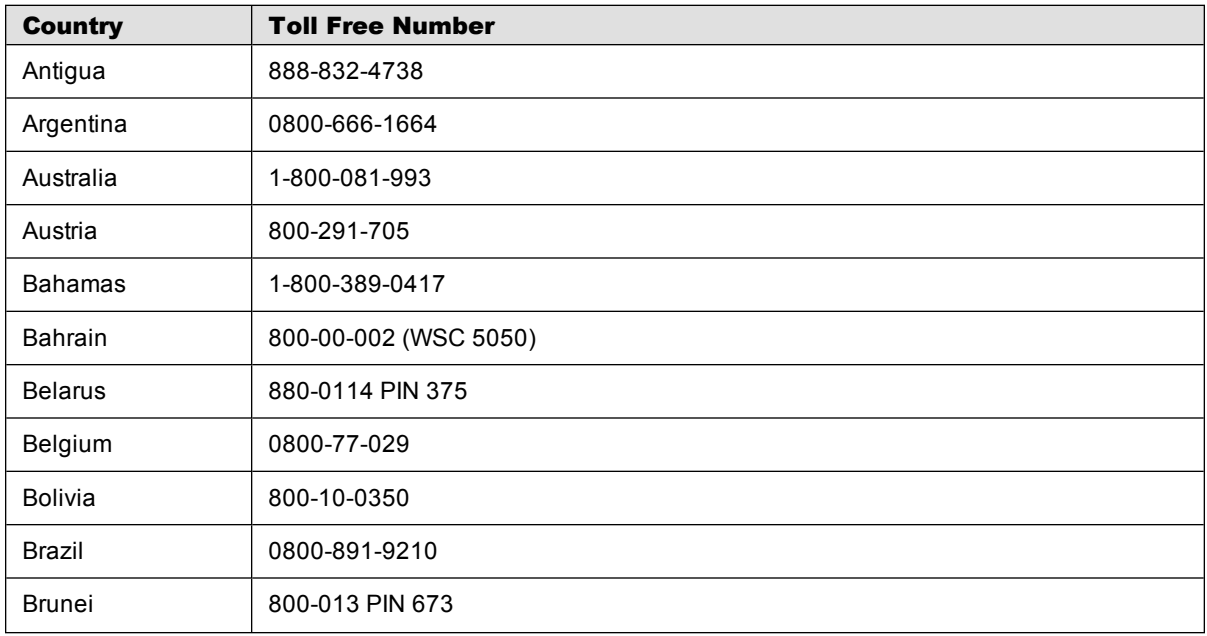

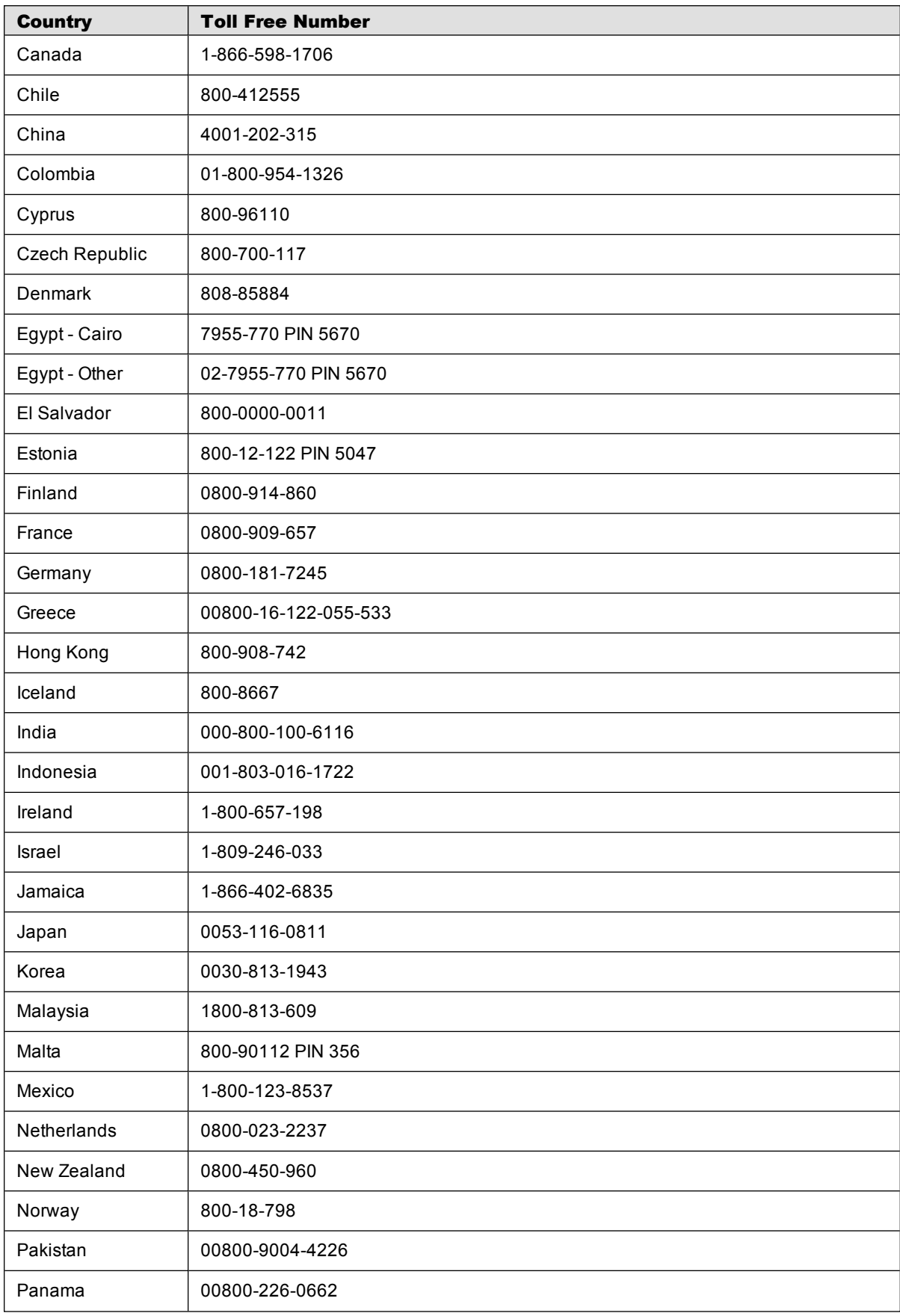

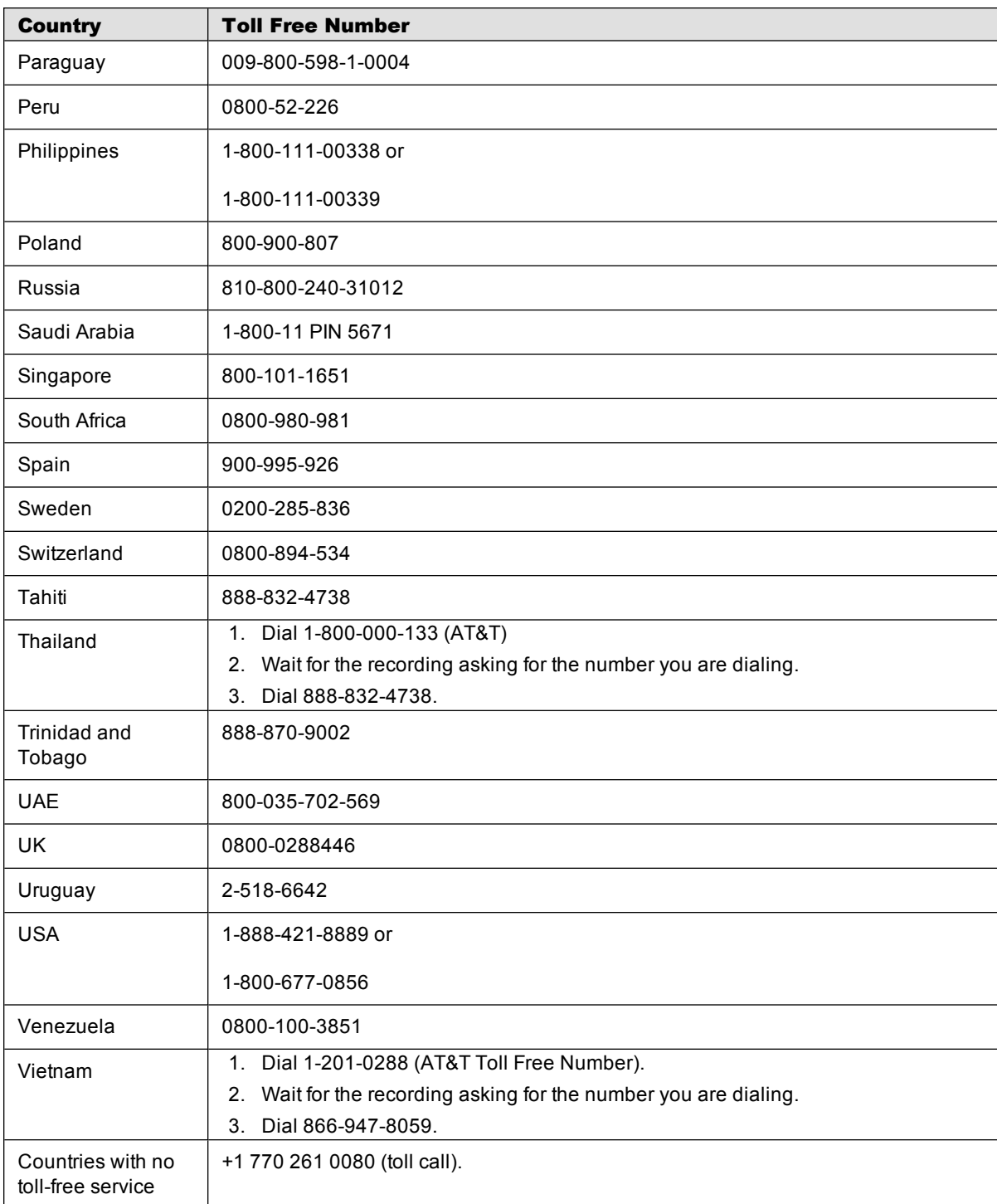

You can also use the **Call Me** button when you need a *Customer Care* analyst to call you back. You can access the **Call Me** button from the following two locations on the Community Portal:

- <sup>l</sup> On the **Home** page, in the **Support Services eService tool** area.
- **.** On the **Contacts** page, in the **Customer Care** area.

When calling in an issue, the *Customer Care* analyst will ask a number of basic questions to initiate a diagnosis of the issue. Questions may include:

- What is your name and telephone number?
- What is an alternate contact name and telephone number?
- What is your company name?
- What is the problem description?
- Which application and module were you using when the error occurred?
- What is the application's version number?
- What is the impact on your [company's](#page-16-0) operations?
- Is the application completely disabled?
- Have you restarted the application?
- What error messages are you encountering, if any?
- What sequence of events (keystrokes/button clicks) led to the problem?
- Has the problem occurred before? If Yes, when?
- Does the problem occur on other workstations?
- Have you rebooted the workstation? (Cold/Warm)
- <span id="page-16-0"></span>• What logon ID were you using?

#### 4.2 Customer Impact Levels

When you submit a service request, you specify the level of impact that the problem causes to your business. The following table defines the customer impact levels:

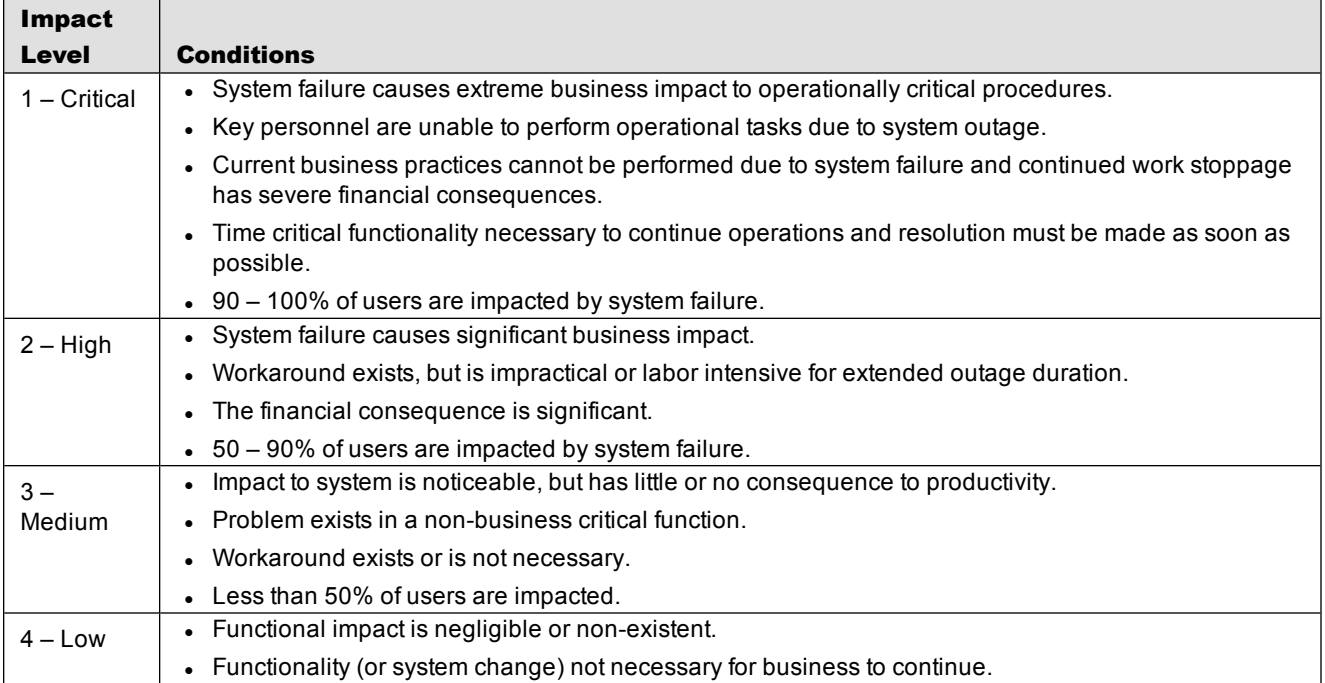

#### <span id="page-17-0"></span>**4.2.1 Severity Levels**

After you submit a service request, a *Customer Care* analyst reviews it and sets the severity level according to the following guidelines:

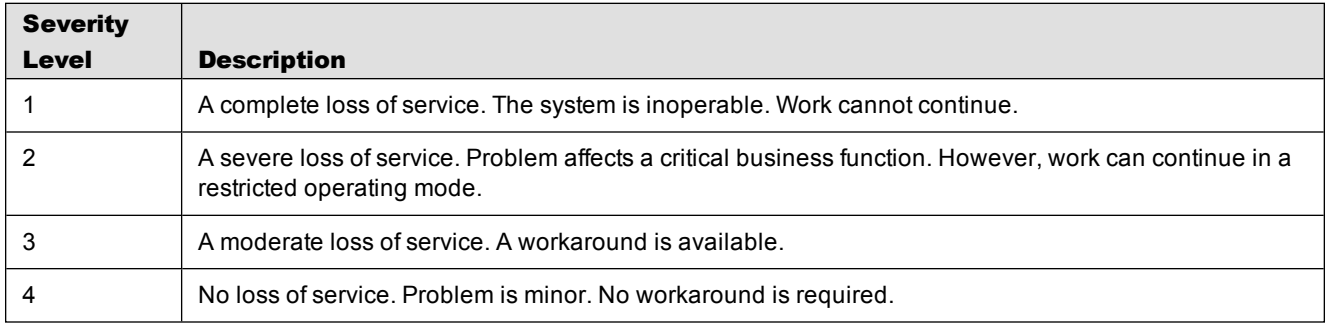

### <span id="page-17-1"></span>**4.2.2 Product Availability Levels**

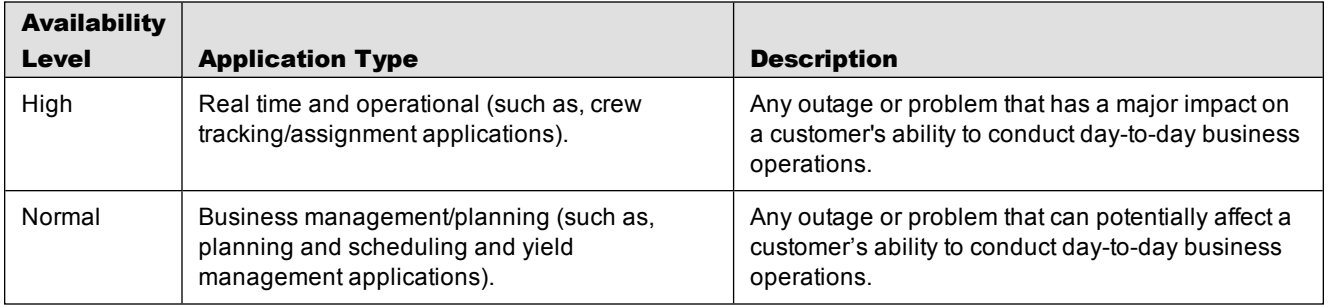

All products are classified into the following product availability levels: